# **hashring**

*Release 1.5.1*

**Mar 05, 2018**

### **Contents**

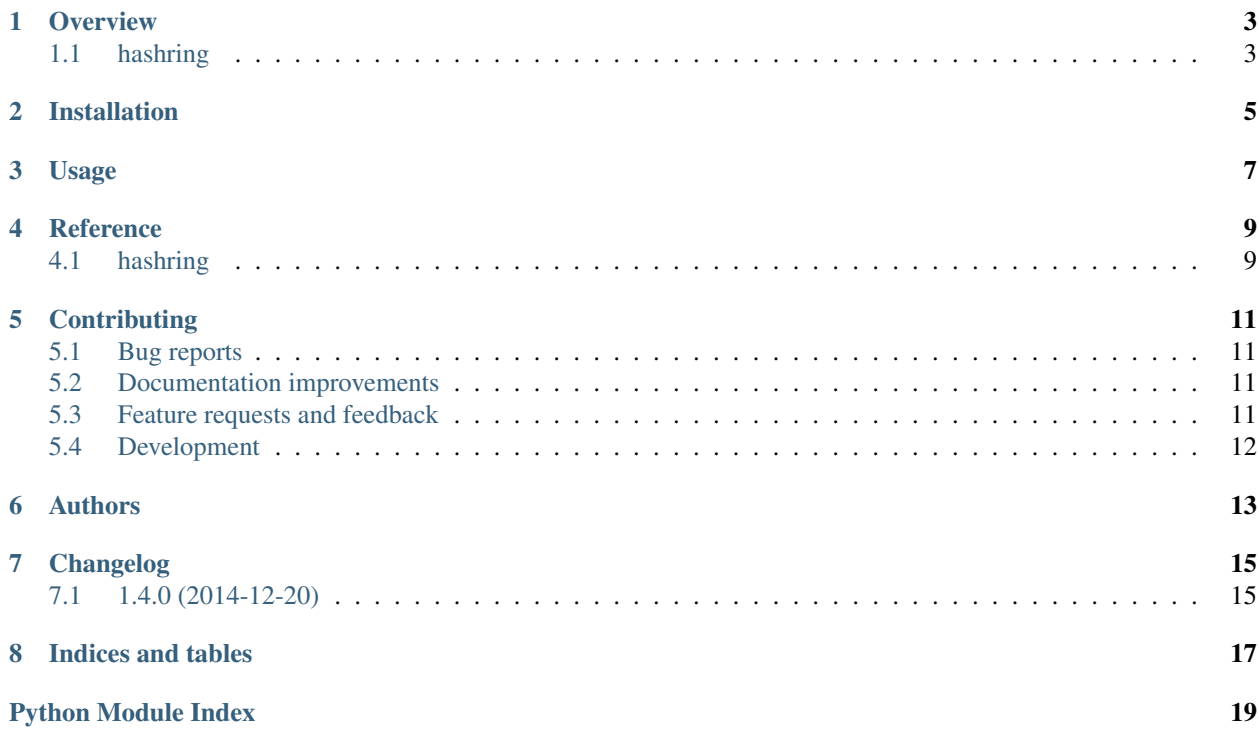

Contents:

### **Overview**

### <span id="page-6-1"></span><span id="page-6-0"></span>**1.1 hashring**

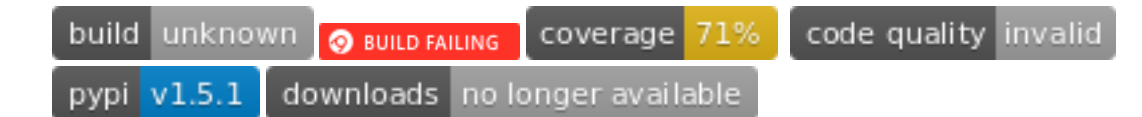

Implements consistent hashing in Python (using md5 as hashing function).

• Free software: BSD license

#### **1.1.1 Installation**

pip install hashring

#### **1.1.2 Documentation**

<https://hashring.readthedocs.org/>

#### **1.1.3 Development**

To run the all tests run:

tox

Installation

<span id="page-8-0"></span>At the command line:

pip install hashring

Usage

<span id="page-10-0"></span>To use hashring in a project:

**import** hashring

**Reference** 

## <span id="page-12-2"></span><span id="page-12-1"></span><span id="page-12-0"></span>**4.1 hashring**

### **Contributing**

<span id="page-14-0"></span>Contributions are welcome, and they are greatly appreciated! Every little bit helps, and credit will always be given.

### <span id="page-14-1"></span>**5.1 Bug reports**

When [reporting a bug](https://github.com/goller/hashring/issues) please include:

- Your operating system name and version.
- Any details about your local setup that might be helpful in troubleshooting.
- Detailed steps to reproduce the bug.

### <span id="page-14-2"></span>**5.2 Documentation improvements**

hashring could always use more documentation, whether as part of the official hashring docs, in docstrings, or even on the web in blog posts, articles, and such.

### <span id="page-14-3"></span>**5.3 Feature requests and feedback**

The best way to send feedback is to file an issue at [https://github.com/goller/hashring/issues.](https://github.com/goller/hashring/issues)

If you are proposing a feature:

- Explain in detail how it would work.
- Keep the scope as narrow as possible, to make it easier to implement.
- Remember that this is a volunteer-driven project, and that contributions are welcome :)

### <span id="page-15-0"></span>**5.4 Development**

To set up *hashring* for local development:

- 1. [Fork hashring on GitHub.](https://github.com/goller/hashring/fork)
- 2. Clone your fork locally:

git clone git@github**.**com:your\_name\_here**/**hashring**.**git

3. Create a branch for local development:

```
git checkout -b name-of-your-bugfix-or-feature
```
Now you can make your changes locally.

4. When you're done making changes, run all the checks, doc builder and spell checker with [tox](http://tox.readthedocs.org/en/latest/install.html) one command:

tox

5. Commit your changes and push your branch to GitHub:

```
git add .
git commit -m "Your detailed description of your changes."
git push origin name-of-your-bugfix-or-feature
```
6. Submit a pull request through the GitHub website.

#### **5.4.1 Pull Request Guidelines**

If you need some code review or feedback while you're developing the code just make the pull request.

For merging, you should:

- [1](#page-15-1). Include passing tests  $(run \text{to} x)^1$ .
- 2. Update documentation when there's new API, functionality etc.
- 3. Add a note to CHANGELOG.rst about the changes.
- 4. Add yourself to AUTHORS.rst.

#### **5.4.2 Tips**

To run a subset of tests:

```
tox -e envname -- py.test -k test_myfeature
```
To run all the test environments in *parallel* (you need to pip install detox):

detox

<span id="page-15-1"></span><sup>&</sup>lt;sup>1</sup> If you don't have all the necessary python versions available locally you can rely on Travis - it will [run the tests](https://travis-ci.org/goller/hashring/pull_requests) for each change you add in the pull request.

It will be slower though . . .

Authors

<span id="page-16-0"></span>• Chris Goller - <https://github.com/goller/hashring>

## Changelog

## <span id="page-18-1"></span><span id="page-18-0"></span>**7.1 1.4.0 (2014-12-20)**

• First release on PyPI.

Indices and tables

- <span id="page-20-0"></span>• genindex
- modindex
- search

Python Module Index

<span id="page-22-0"></span>h

hashring, [9](#page-12-1)

## Index

### H

hashring (module), [9](#page-12-2)